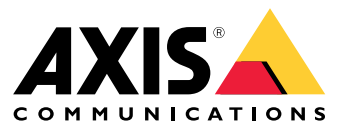

Manuel d'utilisation

### Présentation

### Présentation

#### Remarque

L'interface utilisateur peut être différente selon la version de votre application, mais les fonctionnalités sont les mêmes.

Grâce à l'application mobile AXIS Camera Station, vous pouvez vous connecter à votre serveur AXIS Camera Station, et accéder à la vidéo en direct et aux enregistrements, depuis votre appareil mobile à <sup>n</sup>'importe quel endroit. Vous pouvez également exporter des enregistrements et recevoir des notifications en temps réel.

Pour les exigences actuelles, les limites et les dernières fonctionnalités, allez à :

- Application mobile AXIS Camera Station pour notes de version Android
- Application mobile AXIS Camera Station pour notes de version iOS

Pour voir toutes les vidéos à propos de l'application mobile AXIS Camera Station, allez à cette *liste de [lecture](https://www.youtube.com/watch?v=RsG2Gc5o9iE&list=PLqCu13en-F2sMRmJoQfzMhWhs6yH8ieSc)*.

Premiers pas

### Premiers pas

### **Téléchargez l'application mobile AXIS Camera Station**

**Pour Android**

Cliquez sur *[Télécharger](https://play.google.com/store/apps/details?id=com.axis.acs)* ou scannez le code QR suivant.

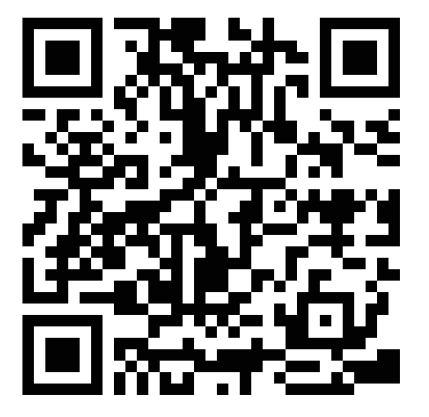

**Pour iOS**

Cliquez sur *[Télécharger](https://apps.apple.com/us/app/axis-camera-station/id1061539448?ls=1)* ou scannez le code QR suivant.

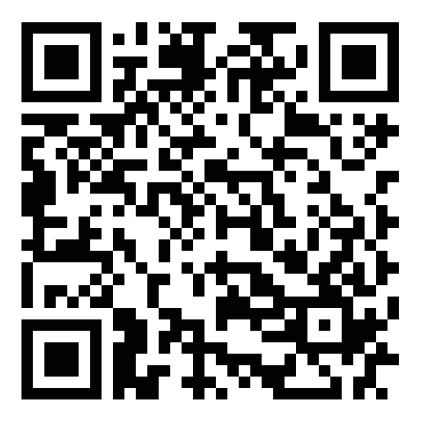

### **Se connecter au serveur AXIS Camera Station**

Via l'application mobile AXIS Camera Station, vous pouvez vous connecter à :

- Un seul serveur installé sur le réseau local
- Serveurs multiples via *l'accès distant [sécurisé](https://help.axis.com/axis-camera-station-5#axis-secure-remote-access) Axis*

#### Premiers pas

**Connectez-vous aux systèmes d'accès distant sécurisés**

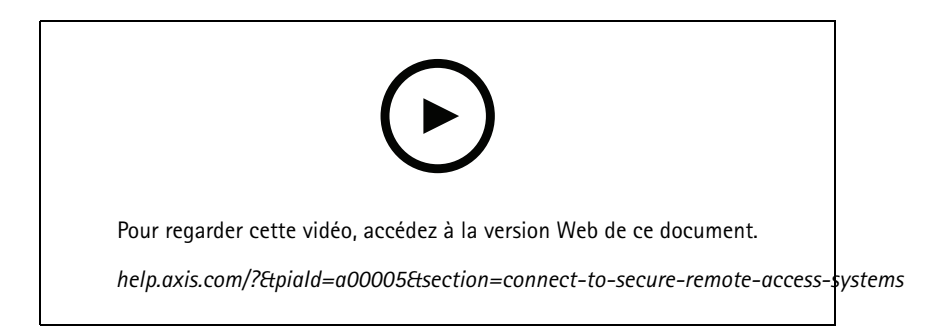

**Connectez-vous aux systèmes cartographiés des ports et locaux.**

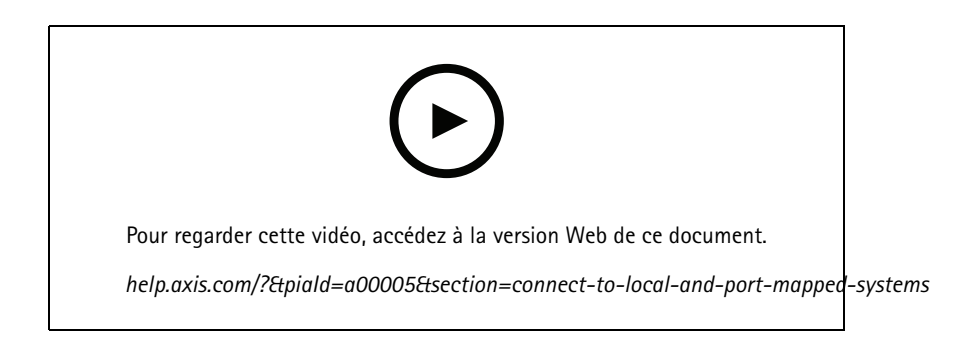

### **Configurer des notifications**

**Définir une règle d'action sur le serveur**

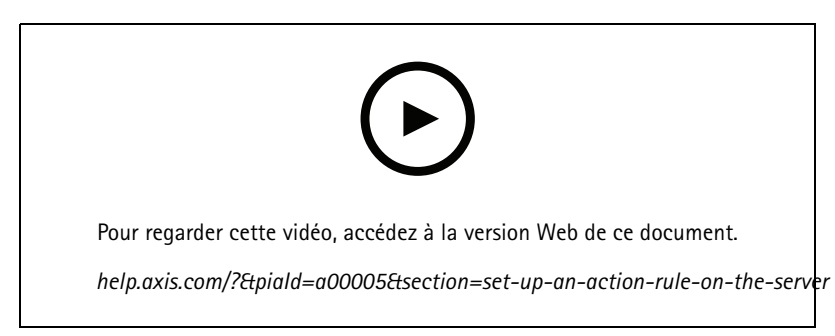

Créez une règle d'action sur le serveur avec « Send mobile app notification (Envoyer notification d'application mobile) » comme action

#### Premiers pas

#### **Recevoir des notifications de systèmes cartographiés locaux et de ports**

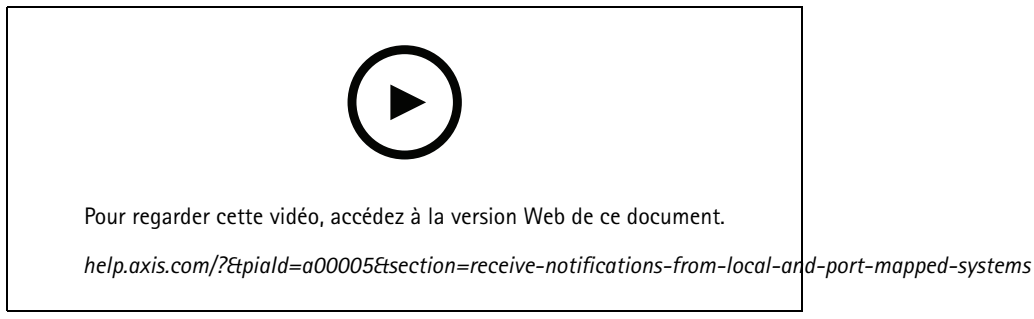

*Configurer des notifications locales sur iOS*

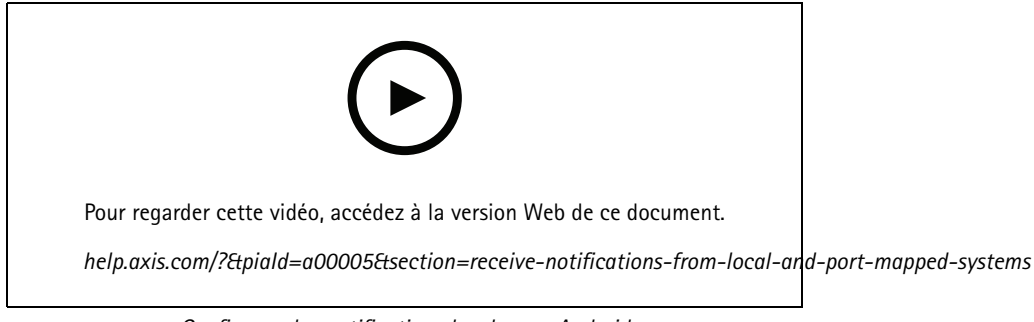

*Configurer des notifications locales sur Android*

**Recevoir des notifications de systèmes d'accès distant sécurisés**

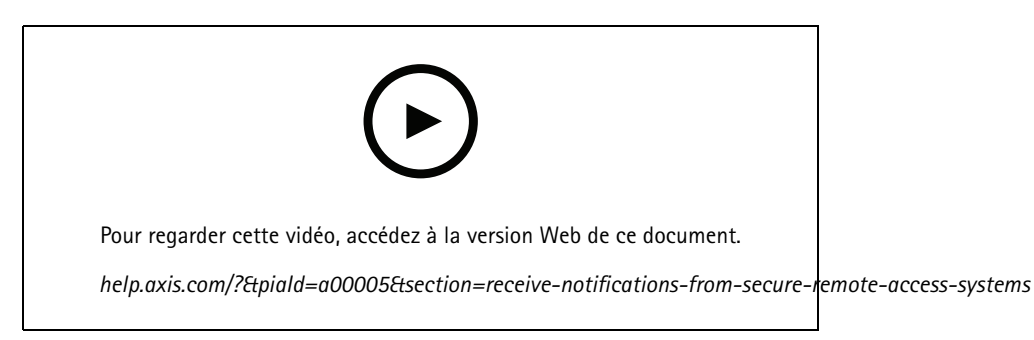

*Configurer les notifications à distance sur iOS*

### Premiers pas

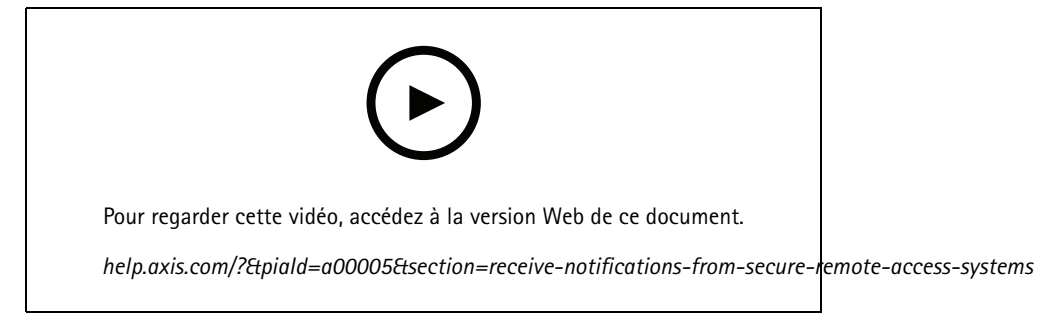

*Configurer les notifications à distance sur Android*

### Vous avez besoin d'aide ?

### Vous avez besoin d'aide ?

### **Liens utiles**

- *Manuel [d'utilisation](https://www.axis.com/products/online-manual/34074) AXIS Camera Station*
- *Centre d'aide AXIS [Camera](https://www.axis.com/products/axis-camera-station/help-center) Station*

### **Contacter l'assistance**

Contactez le service d'assistance sur la page *[axis.com/support](https://www.axis.com/support)*.

Manuel d'utilisation AXIS Camera Station Mobile App © Axis Communications AB, 2020 -

Ver . M3.2 : Mars 2022 2022 Référence T1 016346 1